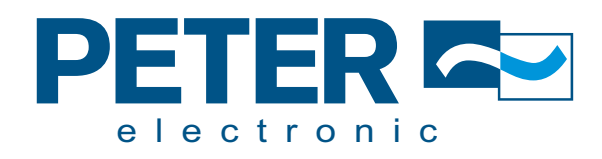

# Assembly and Commissioning Instructions AC Drive VersiDrive i .../PRO

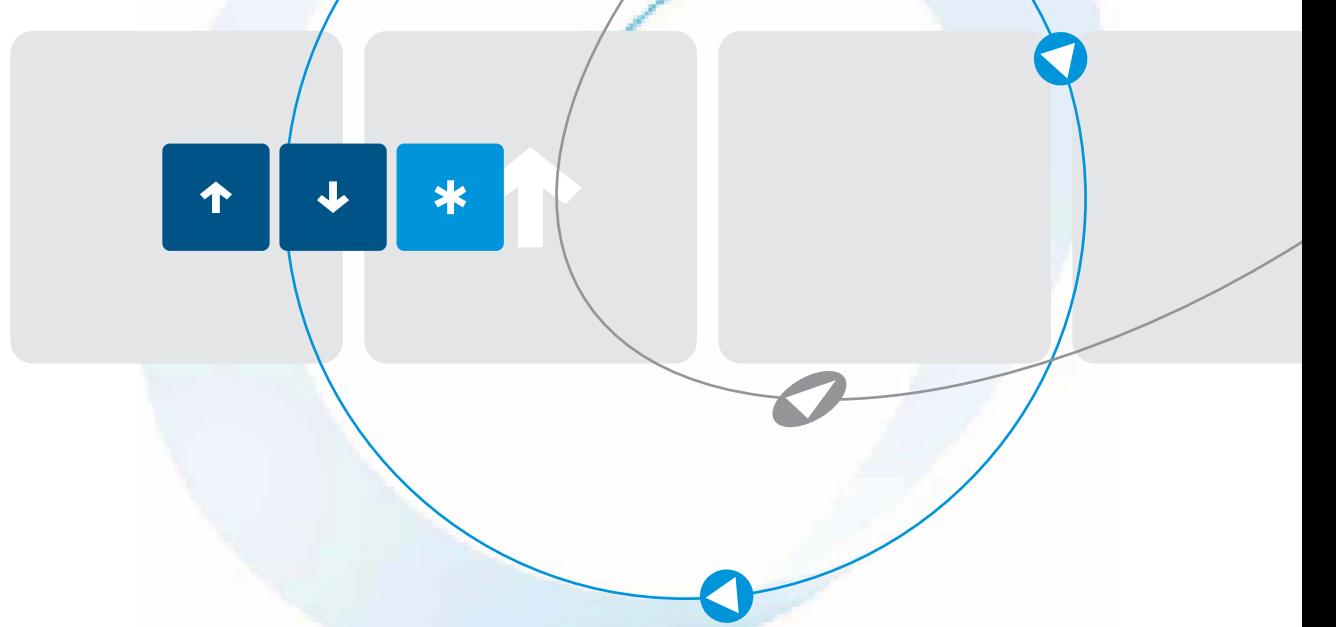

Quality is our Drive.

# **VD i PRO IP20 Easy Start Up Guide**

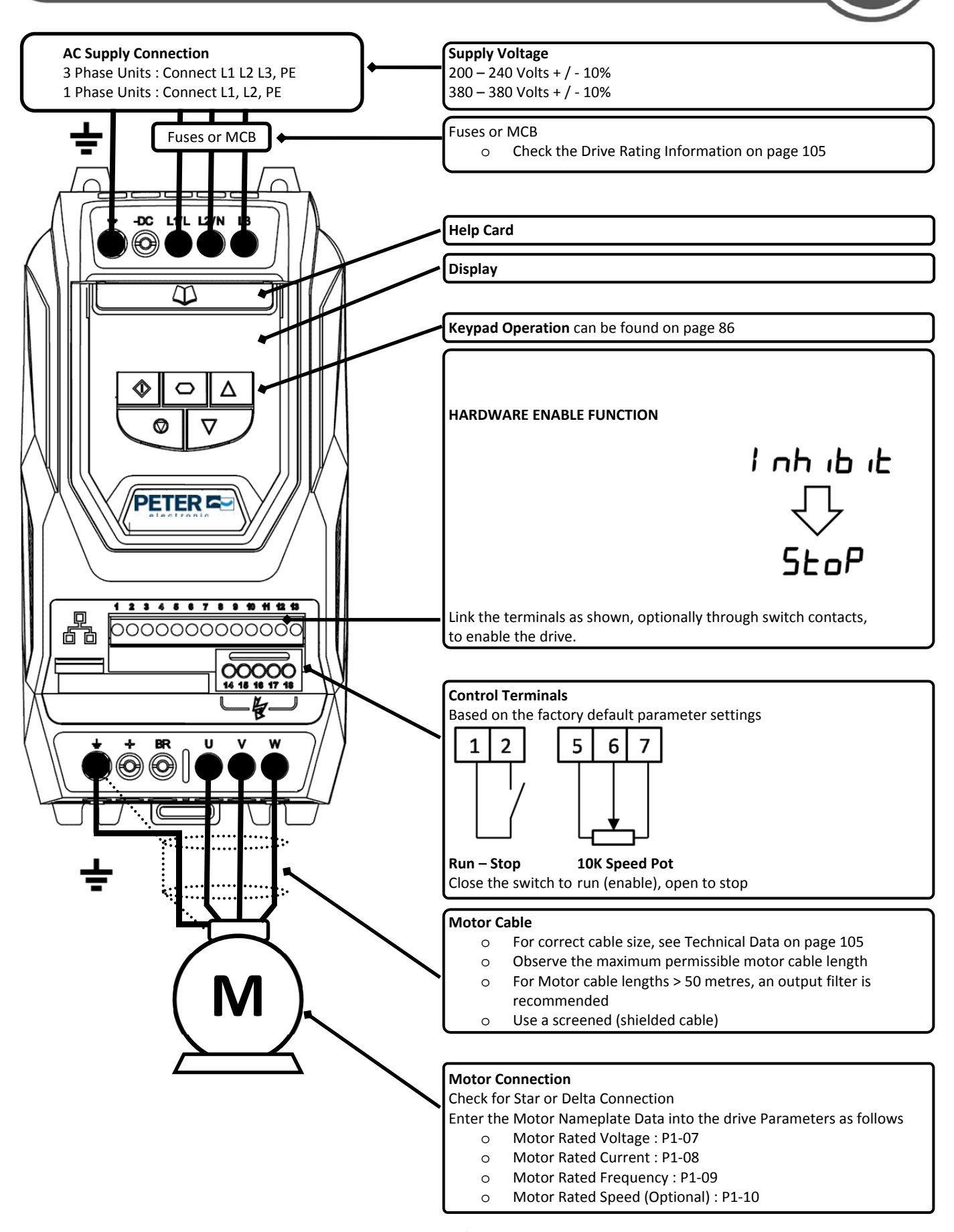

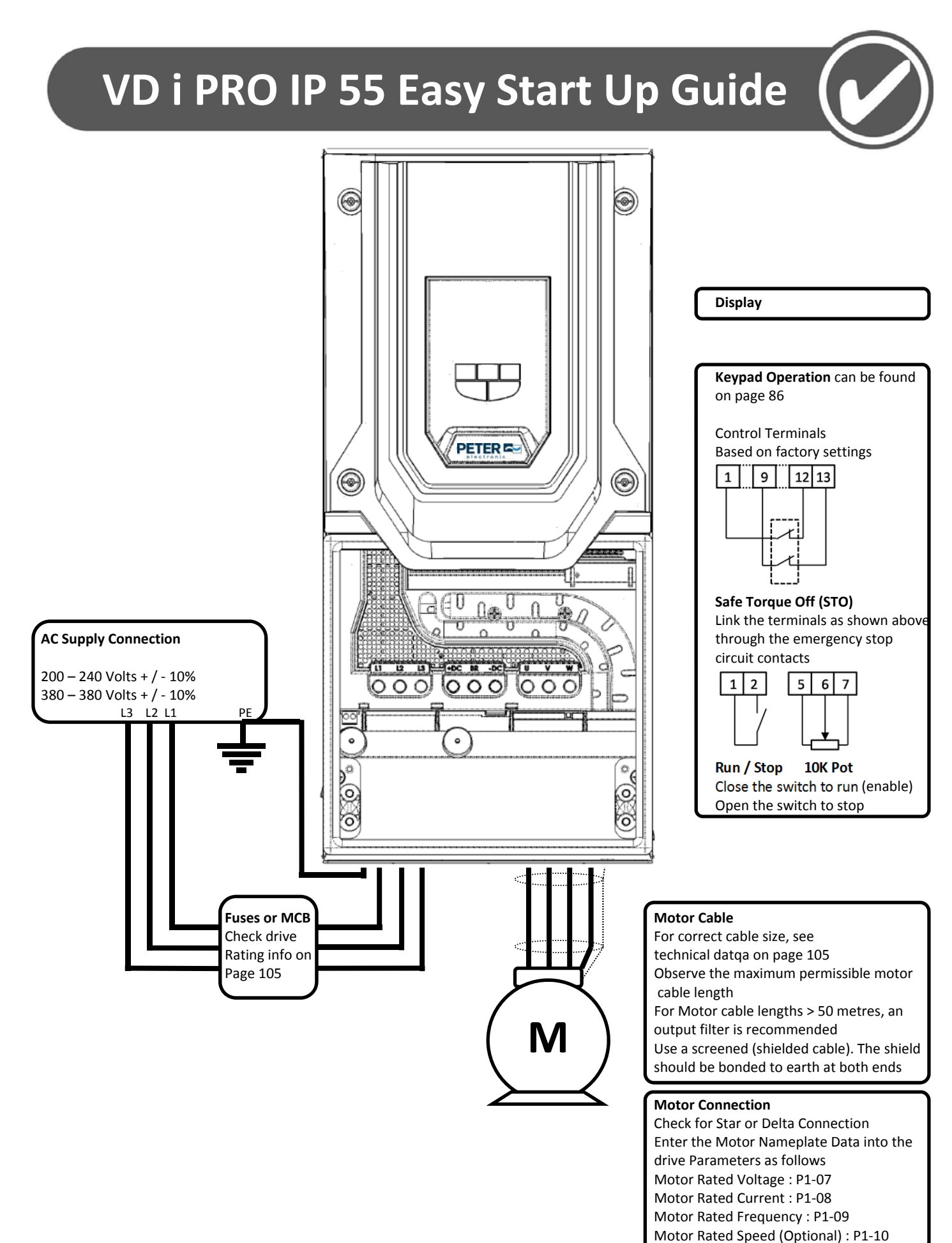

# **VD i PRO IP 66 Easy Start Up Guide**

VersiDrive i PRO Benutzerhandbuch Index 1.30

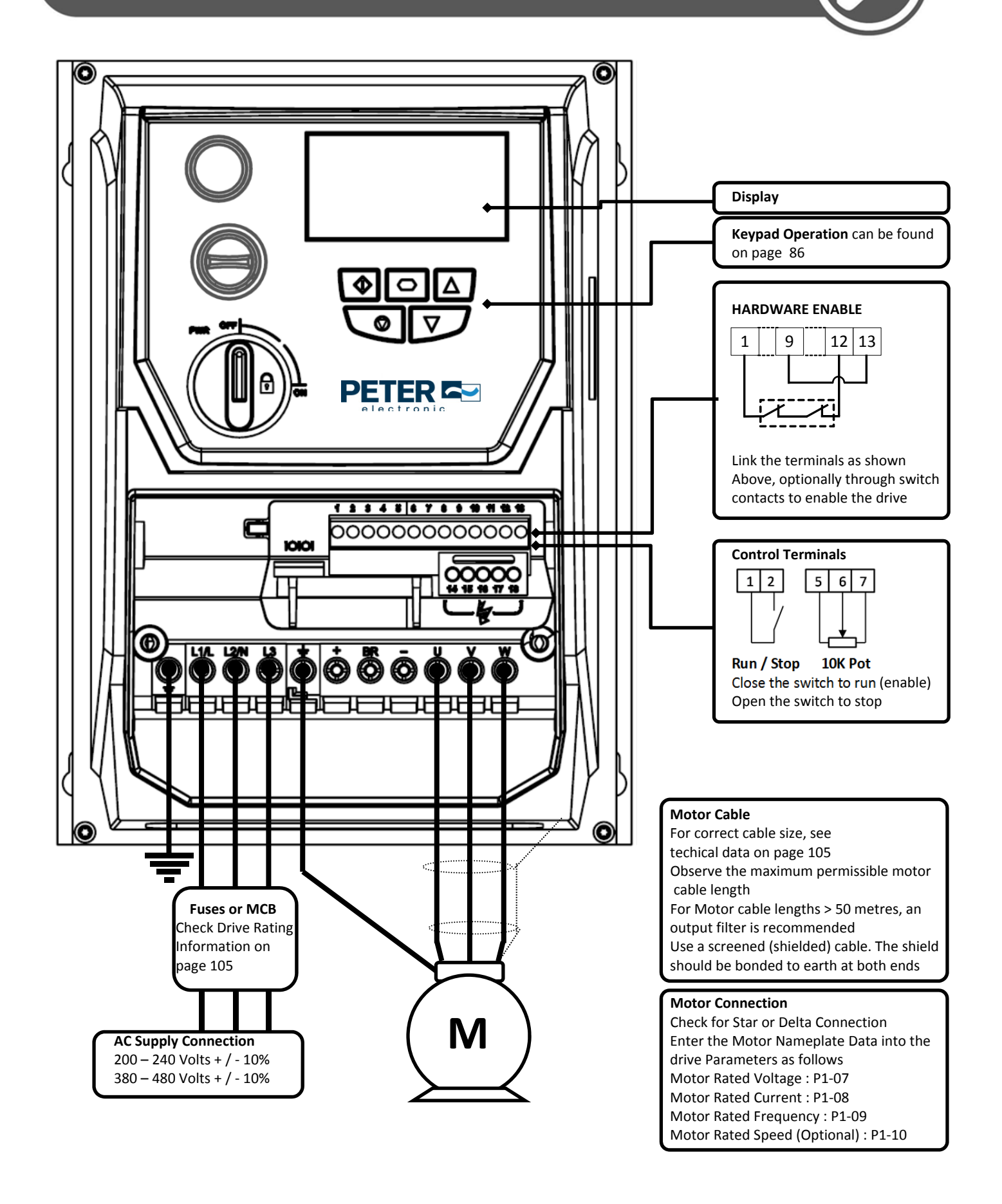

#### **Declaration of Conformity:**

PETER electronic GmbH Co.KG hereby states that the "VersiDrive i PRO" product range conforms to the relevant safety provisions of the Low Voltage Directive 2006/95/EC and the EMC Directive 2004/108/EC and has been designed and manufactured in accordance with the following harmonised European standards:

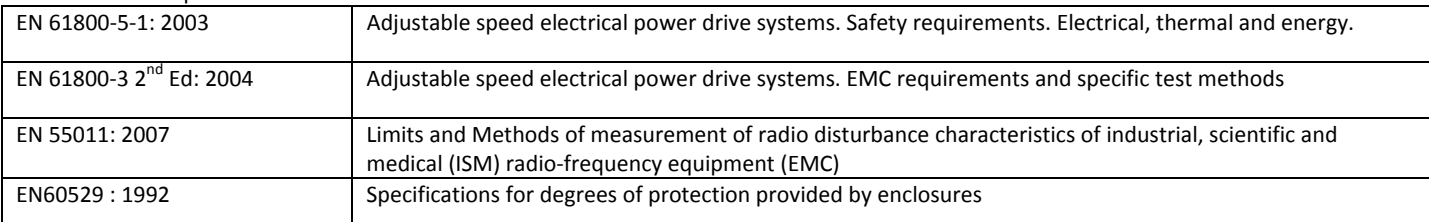

#### **STO Function**

VersiDrive i PRO incorporates a hardware STO (Safe Torque Off) Function, designed in accordance with the standards listed below.

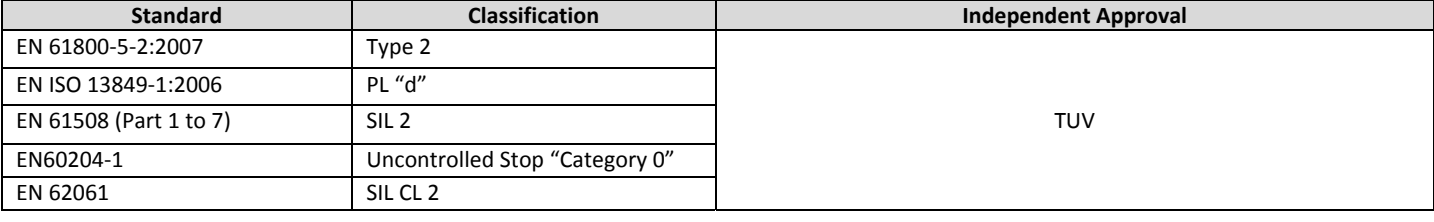

#### **Electromagnetic Compatibility**

All "VersiDrive i PRO"s are designed with high standards of EMC in mind. All versions suitable for operation on Single Phase 230 volt and Three Phase 400 volt supplies and intended for use within the European Union are fitted with an internal EMC filter. This EMC filter is designed to reduce the conducted emissions back into the supply via the power cables for compliance with harmonised European standards. It is the responsibility of the installer to ensure that the equipment or system into which the product is incorporated complies with the EMC legislation of the country of use. Within the European Union, equipment into which this product is incorporated must comply with the EMC Directive 2004/108/EC. When using an "VersiDrive i PRO" with an internal or optional external filter, compliance with the following EMC Categories, as defined by EN61800‐3:2004 can be achieved:

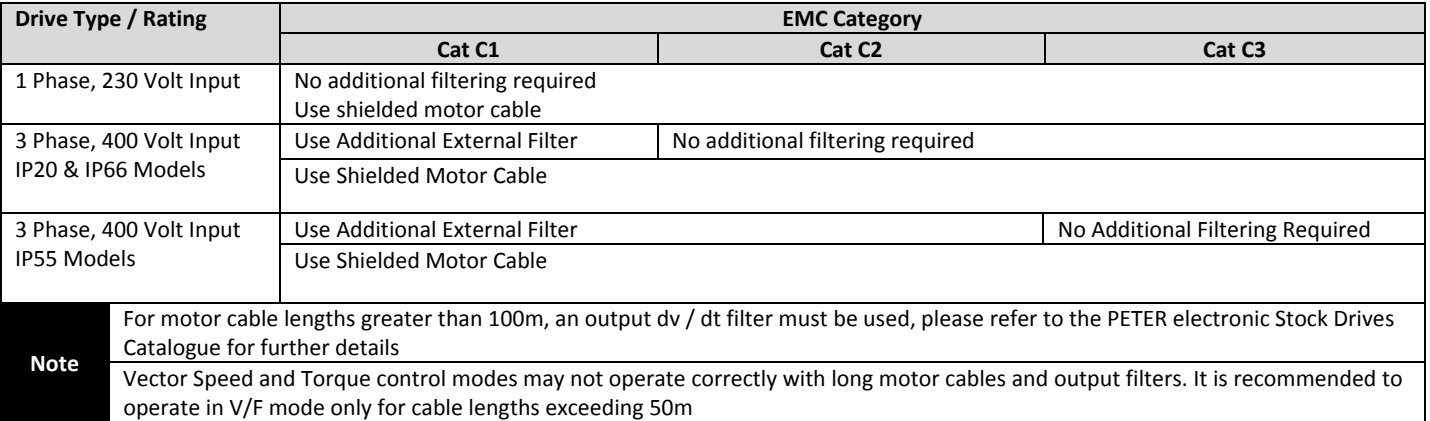

All rights reserved. No part of this User Guide may be reproduced or transmitted in any form or by any means, electrical or mechanical including photocopying, recording or by any information storage or retrieval system without permission in writing from the publisher.

#### **Copyright PETER electronic GmbH Co.KG © 2013**

All PETER electronic VersiDrive i PRO units carry a 2 year warranty against manufacturing defects from the date of manufacture. The manufacturer accepts no liability for any damage caused during or resulting from transport, receipt of delivery, installation or commissioning. The manufacturer also accepts no liability for damage or consequences resulting from inappropriate, negligent or incorrect installation, incorrect adjustment of the operating parameters of the drive, incorrect matching of the drive to the motor, incorrect installation, unacceptable dust, moisture, corrosive substances, excessive vibration or ambient temperatures outside of the design specification. The local distributor may offer different terms and conditions at their discretion, and in all cases concerning warranty, the local distributor should be contacted first.

This user guide is the "original instructions" document. All non-English versions are translations of the "original instructions". Contents of this User Guide are believed to be correct at the time of printing. In the interest of a commitment to a policy of continuous improvement, the manufacturer reserves the right to change the specification of the product or its performance or the contents of the User Guide without notice.

#### **This User Guide is for use with version 1.30 Firmware. User Guide Revision 1.30.**

PETER electronic GmbH Co.KG adopts a policy of continuous improvement and whilst every effort has been made to provide accurate and up to date information, the information contained in this User Guide should be used for guidance purposes only and does not form the part of any contract.

 $\overline{a}$ 

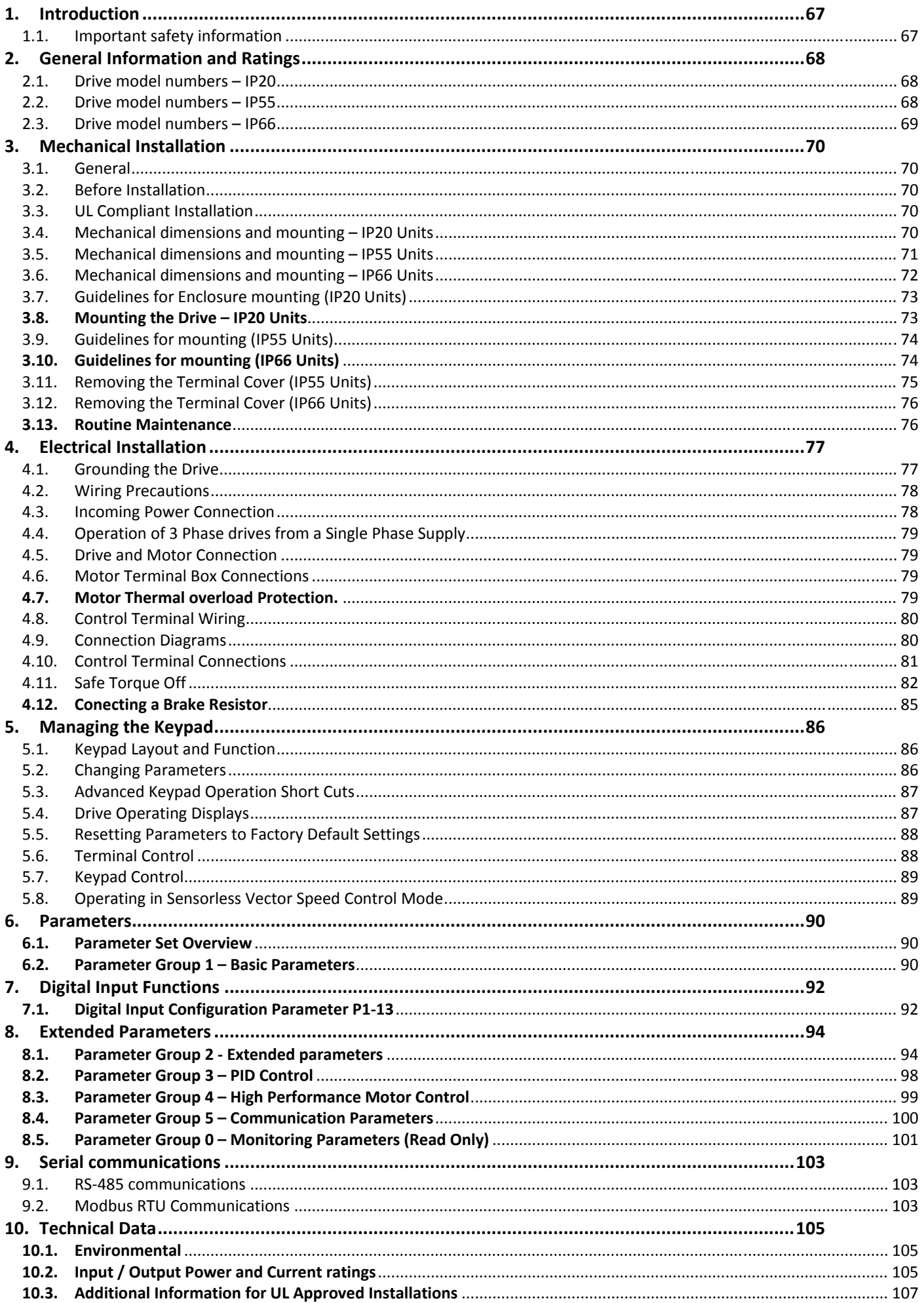

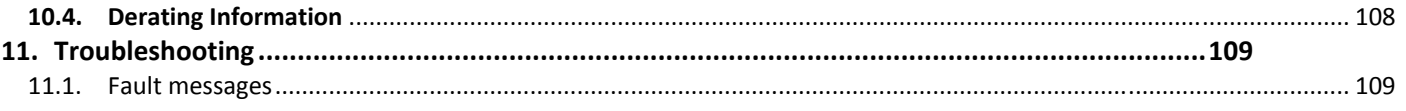

# **1. Introduction**

# **1.1. Important safety information**

# **Please read the IMPORTANT SAFETY INFORMATION below, and all Warning and Caution information elsewhere.**

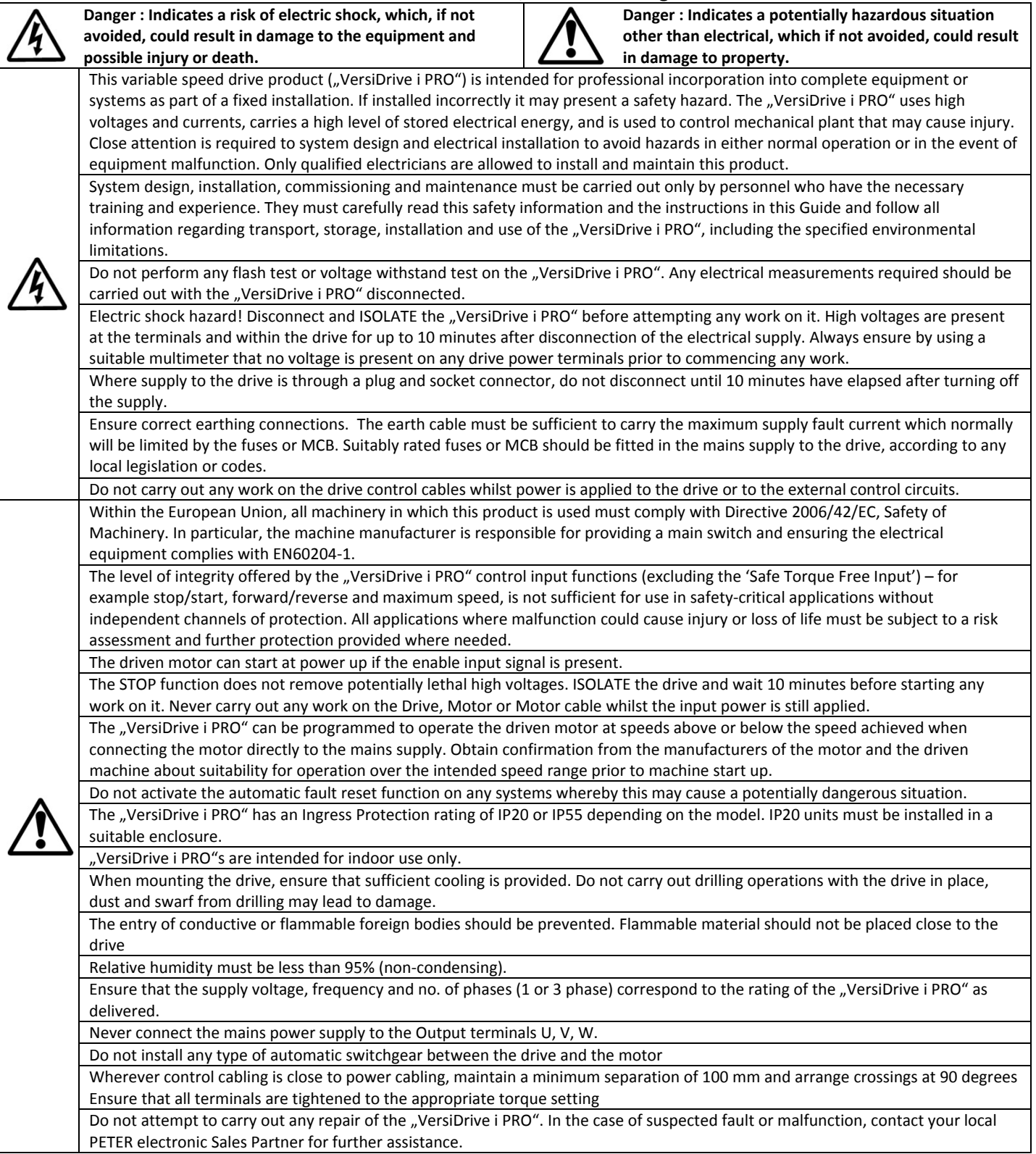

# **2. General Information and Ratings**

# **2.1. Drive model numbers – IP20**

![](_page_8_Picture_1074.jpeg)

# **2.2. Drive model numbers – IP55**

![](_page_8_Picture_1075.jpeg)

# **2.3. Drive model numbers – IP66**

![](_page_9_Picture_607.jpeg)

# **3. Mechanical Installation**

#### **3.1. General**

- The "VersiDrive i PRO" should be mounted in a vertical position only on a flat, flame resistant vibration free mounting using the integral holes.
- The "VersiDrive i PRO" must be installed in a pollution degree 1 or 2 environment only.
- Do not mount flammable material close to the "VersiDrive i PRO"
- Ensure that the minimum cooling air gaps, as detailed in section 3.6 and 3.7 are left clear
- Ensure that the ambient temperature range does not exceed the permissible limits for the "VersiDrive i PRO" given in section 10.1
- Provide suitable clean, moisture and contaminant free cooling air sufficient to fulfil the cooling requirements of the "VersiDrive i PRO"

#### **3.2. Before Installation**

- Carefully Unpack the "VersiDrive i PRO" and check for any signs of damage. Notify the shipper immediately if any exist.
- Check the drive rating label to ensure it is of the correct type and power requirements for the application.
- Store the "VersiDrive i PRO" in its box until required. Storage should be clean and dry and within the temperature range -40°C to +60°C

#### **3.3. UL Compliant Installation**

Note the following for UL‐compliant installation:

- The drive can be operated within an ambient temperature range as stated in section 10.1
- For IP20 units, installation is required in a pollution degree 1 environment
- For IP55 units, installation in a pollution degree 2 environmant is permissible
- UL Listed ring terminals / lugs must be used for all bus bar and grounding connections

#### **3.4. Mechanical dimensions and mounting – IP20 Units**

![](_page_10_Figure_20.jpeg)

![](_page_10_Picture_822.jpeg)

#### **Mounting Bolts**

All Frame Sizes :  $4 \times M4$  (#8)

#### **Tightening Torques**

Control Terminal Torque Settings : All Sizes : 0.8 Nm (7 lb‐in) Power Terminal Torque Settings : All Sizes : 1 Nm (8.85 lb‐in)

VersiDrive i PRO Manual Index 1.30 **3.5. Mechanical dimensions and mounting – IP55 Units**

# $\mathsf{H}% _{\mathsf{H}}^{\mathsf{H}}(\mathcal{M}_{0})$  $\mathbf{L}$ ¢  $\bullet$ ₿  $\blacksquare$ ¥ 일부 ê  $\circ$  $\triangleleft$  $\infty$  $\circ$  $\circ$ ā G G E F  $\Box$ Drive A | B | C | D | E | F | G | H | I Size<br>4 mm | in | mm | in | mm | in | mm | in | mm | in | mm | in | mm | in | mm | in 4 | 450 | 17.72 | 428 | 16.85 | 433 | 17.05 | 8 | 0.31 | 240 | 9.45 | 171 | 6.73 | 110 | 4.33 | 4.25 | 0.17 | 7.5 | 0.30 5 540 21.26 515 20.28 520 20.47 8 0.31 270 10.63 235 9.25 175 6.89 4.25 0.17 7.5 0.30 6 865 34.06 830 32.68 840 33.07 10 0.39 330 12.99 330 12.99 200 7.87 5.5 0.22 11 0.43 7 | 1280 | 50.39 | 1245 | 49.02 | 1255 | 49.41 | 10 | 0.39 | 360 | 14.17 | 330 | 12.99 | 200 | 7.87 | 5.5 | 0.22 | 11 | 0.43

#### **Mounting Bolts**

![](_page_11_Picture_494.jpeg)

#### **Tightening Torques**

![](_page_11_Picture_495.jpeg)

# **3.6. Mechanical dimensions and mounting – IP66 Units**

![](_page_12_Figure_2.jpeg)

![](_page_12_Picture_337.jpeg)

#### **Mounting Bolt Sizes**

All Frame Sizes 4 x M4 (#8)

#### **Tightening Torques**

![](_page_12_Picture_338.jpeg)

# **3.7. Guidelines for Enclosure mounting (IP20 Units)**

- Installation should be in a suitable enclosure, according to EN60529 or other relevant local codes or standards.
- Enclosures should be made from a thermally conductive material.
- Where vented enclosures are used, there should be venting above the drive and below the drive to ensure good air circulation see the diagram below. Air should be drawn in below the drive and expelled above the drive.
- In any environments where the conditions require it, the enclosure must be designed to protect the "VersiDrive i PRO" against ingress of airborne dust, corrosive gases or liquids, conductive contaminants (such as condensation, carbon dust, and metallic particles) and sprays or splashing water from all directions.
- High moisture, salt or chemical content environments should use a suitably sealed (non-vented) enclosure.

The enclosure design and layout should ensure that the adequate ventilation paths and clearances are left to allow air to circulate through the drive heatsink. PETER electronic recommend the following minimum sizes for drives mounted in non-ventilated metallic enclosures:

![](_page_13_Figure_8.jpeg)

![](_page_13_Picture_1000.jpeg)

Note :

Dimension Z assumes that the drives are mounted side‐by‐ side with no clearance.

Typical drive heat losses are 3% of operating load conditions.

Above are guidelines only and the operating ambient temperature of the drive MUST be maintained at all times.

#### **3.8. Mounting the Drive – IP20 Units**

- IP20 Units are intended for installation within a control cabinet.
- When mounting with screws
	- o Using the drive as a template, or the dimensions shown above, mark the locations for drilling
	- o Ensure that when mounting locations are drilled, the dust from drilling does not enter the drive
	- o Mount the drive to the cabinet backplate using suitable M5 mounting screws
	- o Position the drive, and tighten the mounting screws securely
- When Din Rail Mounting (Frame Size 2 Only)
	- o Locate the DIN rail mounting slot on the rear of the drive onto the top of the DIN rail first
	- o Press the bottom of the drive onto the DIN rail until the lower clip attaches to the DIN rail
	- o If necessary, use a suitable flat blade screw driver to pull the DIN rail clip down to allow the drive to mount securely on the rail
	- o To remove the drive from the DIN rail, use a suitable flat blade screwdriver to pull the release tab downwards, and lift the bottom of the drive away from the rail first

# **3.9. Guidelines for mounting (IP55 Units)**

- Before mounting the drive, ensure that the chosen location meets the environmental condition requirements for the drive shown in section 10.1
- The drive must be mounted vertically, on a suitable flat surface
- The minimum mounting clearances as shown in the table below must be observed
- The mounting site and chosen mountings should be sufficient to support the weight of the drives

![](_page_14_Figure_6.jpeg)

![](_page_14_Picture_939.jpeg)

Typical drive heat losses are approximately 3% of operating load conditions.

Above are guidelines only and the operating ambient temperature of the drive MUST be maintained at all times.

- Using the drive as a template, or the dimensions shown above, mark the locations required for drilling
- Suitable cable glands to maintain the IP protection of the drive are required. Gland sizes should be selected based on the number and size of the required connection cables. Drives are supplied with a plain, undrilled gland plate to allow the correct hole sizes to be cut as required. Remove the gland plate from the drive prior to drilling.

#### **3.10. Guidelines for mounting (IP66 Units)**

- Before mounting the drive, ensure that the chosen location meets the environmental condition requirements for the drive shown in section 10.1
- The drive must be mounted vertically, on a suitable flat surface
- The minimum mounting clearances as shown in the table below must be observed
- The mounting site and chosen mountings should be sufficient to support the weight of the drives

![](_page_14_Figure_17.jpeg)

- Using the drive as a template, or the dimensions shown above, mark the locations required for drilling
- Suitable cable glands to maintain the ingress protection of the drive are required. Gland holes for power and motor cables are pre‐ moulded into the drive enclosure, recommended gland sizes are shown above. Gland holes for control cables may be cut as required.

![](_page_15_Figure_1.jpeg)

#### VersiDrive i PRO Manual Index 1.30 **3.12.**

## **Removing the Terminal Cover (IP66 Units)**

![](_page_16_Figure_2.jpeg)

#### **3.13. Routine Maintenance**

The drive should be included within the scheduled maintenance program so that the installation maintains a suitable operating environment, this should include:

- Ambient temperature is at or below that set out in the "Environment" section.
- Heat sink fans freely rotating and dust free.
- The Enclosure in which the drive is installed should be free from dust and condensation; furthermore ventilation fans and air filters should be checked for correct air flow.

Checks should also be made on all electrical connections, ensuring screw terminals are correctly torqued; and that power cables have no signs of heat damage.

# **4. Electrical Installation**

#### **4.1. Grounding the Drive**

This manual is intended as a guide for proper installation. PETER electronic GmbH & Co. KG cannot assume responsibility for the compliance or the non-compliance to any code, national, local or otherwise, for the proper installation of this drive or associated equipment. A hazard of personal injury and/or equipment damage exists if codes are ignored during installation.

This "VersiDrive i PRO" contains high voltage capacitors that take time to discharge after removal of the main supply. Before working on the drive, ensure isolation of the main supply from line inputs. Wait ten (10) minutes for the capacitors to discharge to safe voltage levels. Failure to observe this precaution could result in severe bodily injury or loss of life.

Only qualified electrical personnel familiar with the construction and operation of this equipment and the hazards involved should install, adjust, operate, or service this equipment. Read and understand this manual and other applicable manuals in their entirety before proceeding. Failure to observe this precaution could result in severe bodily injury or loss of life.

![](_page_17_Figure_7.jpeg)

![](_page_17_Figure_8.jpeg)

#### **4.1.2.** *Grounding Guidelines*

The ground terminal of each "VersiDrive i PRO" should be individually connected DIRECTLY to the site ground bus bar (through the filter if installed). "VersiDrive i PRO" ground connections should not loop from one drive to another, or to, or from any other equipment. Ground loop impedance must confirm to local industrial safety regulations. To meet UL regulations, UL approved ring crimp terminals should be used for all ground wiring connections.

The drive Safety Ground must be connected to system ground. Ground impedance must conform to the requirements of national and local industrial safety regulations and/or electrical codes. The integrity of all ground connections should be checked periodically.

#### **4.1.3.** *Protective Earth Conductor*

The Cross sectional area of the PE Conductor must be at least equal to that of the incoming supply conductor.

#### **4.1.4.** *Safety Ground*

This is the safety ground for the drive that is required by code. One of these points must be connected to adjacent building steel (girder, joist), a floor ground rod, or bus bar. Grounding points must comply with national and local industrial safety regulations and/or electrical codes.

#### **4.1.5.** *Motor Ground*

The motor ground must be connected to one of the ground terminals on the drive.

#### **4.1.6.** *Ground Fault Monitoring*

As with all inverters, a leakage current to earth can exist. The "VersiDrive i PRO" is designed to produce the minimum possible leakage current whilst complying with worldwide standards. The level of current is affected by motor cable length and type, the effective switching frequency, the earth connections used and the type of RFI filter installed. If an ELCB (Earth Leakage Circuit Breaker) is to be used, the following conditions apply: ‐

- A Type B Device must be used
- The device must be suitable for protecting equipment with a DC component in the leakage current
- Individual ELCBs should be used for each .. VersiDrive i PRO"

#### **4.1.7.** *Shield Termination (Cable Screen)*

The safety ground terminal provides a grounding point for the motor cable shield. The motor cable shield connected to this terminal (drive end) should also be connected to the motor frame (motor end). Use a shield terminating or EMI clamp to connect the shield to the safety ground terminal.

#### **4.2. Wiring Precautions**

Connect the "VersiDrive i PRO" according to section 4.3 / 4.5 and 4.8, ensuring that motor terminal box connections are correct. There are two connections in general: Star and Delta. It is essential to ensure that the motor is connected in accordance with the voltage at which it will be operated. For more information, refer to section 4.6.

It is recommended that the power cabling should be 4‐core PVC‐insulated screened cable, laid in accordance with local industrial regulations and codes of practice.

#### **4.3. Incoming Power Connection**

- For 1 phase supply power should be connected to L1/L, L2/N.
- For 3 phase supplies power should be connected to L1, L2, and L3. Phase sequence is not important.
- For compliance with CE and C Tick EMC requirements, a symmetrical shielded cable is recommended.
- A fixed installation is required according to IEC61800-5-1 with a suitable disconnecting device installed between the "VersiDrive i PRO" and the AC Power Source. The disconnecting device must conform to the local safety code / regulations (e.g. within Europe, EN60204‐1, Safety of machinery).
- The cables should be dimensions according to any local codes or regulations. Guideline dimensions are given in section 10.4.
- Suitable fuses to provide wiring protection of the input power cable should be installed in the incoming supply line, according to the data in section 10.4. The fuses must comply with any local codes or regulations in place. In general, type gG (IEC 60269) or UL type T fuses are suitable; however in some cases type aR fuses may be required. The operating time of the fuses must be below 0.5 seconds.
- Where allowed by local regulations, suitably dimensioned type B MCB circuit breakers of equivalent rating may be utilised in place of fuses, providing that the clearing capacity is sufficient for the installation.
- When the power supply is removed from the drive, a minimum of 30 seconds should be allowed before re-applying the power. A minimum of 5 minutes should be allowed before removing the terminal covers or connection.
- The maximum permissible short circuit current at the "VersiDrive i PRO" Power terminals as defined in IEC60439-1 is 100kA.
- An optional Input Choke is recommended to be installed in the supply line for drives where any of the following conditions occur:‐
	- o The incoming supply impedance is low or the fault level / short circuit current is high
		- o The supply is prone to dips or brown outs
		- o An imbalance exists on the supply (3 phase drives)
	- o The power supply to the drive is via a busbar and brush gear system (typically overhead Cranes).
- In all other installations, an input choke is recommended to ensure protection of the drive against power supply faults. Part numbers are shown in the table.

![](_page_18_Picture_1867.jpeg)

#### **4.4. Operation of 3 Phase drives from a Single Phase Supply**

A special function of "VersiDrive i PRO" allows all drives designed for operation on 3 phase supplies to be operated on a single phase supply of the correct rated voltage at up to 50% of the nominal capacity.

For Example, Model Number VD i 4500/3PRO can be operated on a single phase supply, 380 – 480 volts, with the maximum output current limited to 45 Amps

The supply should be connected to the L1 and L2 terminals of the drive.

#### **4.5. Drive and Motor Connection**

- The motor should be connected to the "VersiDrive i PRO" U, V, and W terminals using a suitable 3 or 4 core cable. Where a 3 core cable is utilised, with the shield operating as an earth conductor, the shield must have a cross sectional area at least equal to the phase conductors when they are made from the same material. Where a 4 core cable is utilised, the earth conductor must be of at least equal cross sectional area and manufactured from the same material as the phase conductors.
- The motor earth must be connected to one of the "VersiDrive i PRO" earth terminals.
- For compliance with the European EMC directive, a suitable screened (shielded) cable should be used. Braided or twisted type screened cable where the screen covers at least 85% of the cable surface area, designed with low impedance to HF signals are recommended as a minimum. Installation within a suitable steel or copper tube is generally also acceptable.
- The cable screen should be terminated at the motor end using an EMC type gland allowing connection to the motor body through the largest possible surface area
- Where drives are mounted in a steel control panel enclosure, the cable screen may be terminated directly to the control panel using a suitable EMC clamp or gland, as close to the drive as possible.
- For IP55 drives, connect the motor cable screen to the internal ground clamp

#### **4.6. Motor Terminal Box Connections**

Most general purpose motors are wound for operation on dual voltage supplies. This is indicated on the nameplate of the motor

This operational voltage is normally selected when installing the motor by selecting either STAR or DELTA connection. STAR always gives the higher of the two voltage ratings.

![](_page_19_Picture_1135.jpeg)

#### **4.7. Motor Thermal overload Protection.**

#### **4.7.1.** *Internal Thermal overload protection.*

The drive has an in‐built motor thermal overload function; this is in the form of an "I.t‐trP" trip after delivering >100% of the value set in **P**1‐08 for a sustained period of time (e.g. 150% for 60 seconds).

#### **4.7.2.** *Motor Thermistor Connection*

Where a motor thermistor is to be used, it should be connected as follows :‐

![](_page_19_Figure_21.jpeg)

#### **4.8. Control Terminal Wiring**

- All analog signal cables should be suitably shielded. Twisted pair cables are recommended.
- Power and Control Signal cables should be routed separately where possible, and must not be routed parallel to each other
- Signal levels of different voltages e.g. 24 Volt DC and 110 Volt AC, should not be routed in the same cable.
- Maximum control terminal tightening torque is 0.5Nm
- Control Cable entry conductor size: 0.05 2.5mm2 / 30 12 AWG.

#### **4.9. Connection Diagrams**

![](_page_20_Figure_8.jpeg)

# **4.10. Control Terminal Connections**

![](_page_21_Picture_579.jpeg)

#### **4.11. Safe Torque Off**

Safe Torque OFF will be referred to as "STO" through the remainder of this section.

#### **4.11.1.** *Responsibilities*

The overall system designer is responsible for defining the requirements of the overall "Safety Control System" within which the drive will be incorporated; furthermore the system designer is responsible for ensuring that the complete system is risk assessed and that the "Safety control System" requirements have been entirely met and that the function is fully verified, this must include confirmation testing of the "STO" function before drive commissioning.

The system designer shall determine the possible risks and hazards within the system by carrying out a thorough risk and hazard analysis, the outcome of the analysis should provide an estimate of the possible hazards, furthermore determine the risk levels and identify any needs for risk reduction. The "STO" function should be evaluated to ensure it can sufficiently meet the risk level required.

#### **4.11.2.** *What STO Provides*

The purpose of the "STO" function is to provide a method of preventing the drive from creating torque in the motor in the absence of the "STO" input signals (Terminal 12 with respect to Terminal 13), this allows the drive to be incorporated into a complete safety control system where "STO" requirements need to be fulfilled.<sup>1</sup>

The "STO" function can typically eliminate the need for electro-mechanical contactors with cross-checking auxiliary contacts as per normally required to provide safety functions.<sup>2</sup>

The drive has the "STO" Function built-in as standard and complies with the definition of "Safe torque off" as defined by IEC 61800-5-2:2007.

The "STO" Function also corresponds to an uncontrolled stop in accordance with category 0 (Emergency Off), of IEC 60204‐1. This means that the motor will coast to a stop when the "STO" function is activated, this method of stopping should be confirmed as being acceptable to the system the motor is driving.

The "STO" function is recognised as a fail safe method even in the case where the "STO" signal is absent and a single fault within the drive has occured, the drive has been proven in respect of this by meeting the following safety standards :

![](_page_22_Picture_1398.jpeg)

![](_page_22_Picture_1399.jpeg)

![](_page_22_Picture_1400.jpeg)

Note : The values acheived above maybe jepardised if the drive is installed outside of the Environmental limits detailed in section 10.1.

#### **4.11.3.** *What STO does not provide*

![](_page_22_Picture_17.jpeg)

Disconnect and ISOLATE the drive before attempting any work on it. The "STO" function does not prevent high voltages from being present at the drive power terminals.

![](_page_22_Picture_19.jpeg)

 $1$  Note : The "STO" function does not prevent the drive from an unexpected re-start. As soon as the "STO"inputs receive the relevant signal it is possible (subject to parameter settings) to restart automatically, Based on this, the function should not be used for carrying out short-term non-electrical machinery operations (such as cleaning or maintenance work).

![](_page_22_Picture_21.jpeg)

<sup>2</sup>Note : In some applications additional measures may be required to fulfil the systems safety function needs : the "STO" function does not provide motor braking. In the case where motor braking is required a time delay safety relay and/or a mechanical brake arrangement or similar method should be adopted, consideration should be made over the required safety function when braking as

the drive braking circuit alone cannot be relied upon as a fail safe method.

![](_page_22_Picture_24.jpeg)

When using permanent magnet motors and in the unlikely event of a multiple output power devices failing then the motor could effectively rotate the motor shaft by 180/p degrees (Where p denotes number of motor pole pairs).

#### **4.11.4.** *"STO" Operation*

When the "STO" inputs are energised, the "STO" function is in a standby state, if the drive is then given a "Start signal/command" (as per the start source method selected in **P**1‐13) then the drive will start and operate normally.

When the "STO" inputs are de-energised then the STO Function is activated and stops the drive (Motor will coast), the drive is now in "Safe Torque Off" mode.

To get the drive out of "Safe Torque Off" mode then any "Fault messages" need to be reset and the drive "STO" input needs to be re‐ energised.

#### **4.11.5.** *"STO" Status and Monitoring*

There are a number of methods for monitoring the status of the "STO" input, these are detailed below:

#### **Drive Display**

In Normal drive operation (Mains AC power applied), when the drives "STO" input is de-energised ("STO" Function activated) the drive will highlight this by displaying **"InHibit",** (Note: If the drive is in a tripped condition then the relevant trip will be displayed and not "InHibit"). **Drive Output Relay**

- Drive relay 1: Setting **P**2‐15 to a value of "13" will result in relay opening when the "STO" function is activated.
- Drive relay 2: Setting **P**2‐18 to a value of "13" will result in relay opening when the "STO" function is activated.

#### **"STO" Fault Codes**

![](_page_23_Picture_1028.jpeg)

#### **4.11.6.** *"STO" Function response time*

The total response time is the time from a safety related event occurring to the components (sum of) within the system responding and becoming safe. (Stop Category 0 in accordance with IEC 60204‐1)

- The response time from the "STO" inputs being de-energised to the output of the drive being in a state that will not produce torque in the motor ("STO" active) is less than 1ms.
- The response time from the "STO" inputs being de‐energised to the "STO" monitoring status changing state is less than 20ms
- The response time from the drive sensing a fault in the STO circuit to the drive displaying the fault on the display/Digital output showing drive not healthy is less than 20ms.

#### **4.11.7.** *"STO"Electrical Installation*

![](_page_23_Picture_19.jpeg)

The "STO" wiring shall be protected from inadvertent short circuits or tampering which could lead to failure of the "STO" input signal, further guidance is given in the diagrams below.

In addition to the wiring guidelines for the "STO" circuit below, section 4.1.1 should also be followed.

The drive should be wired as illustrated below; the 24Vdc signal source applied to the "STO" input can be either from the 24Vdc on the drive or from an External 24Vdc power supply.

![](_page_24_Figure_1.jpeg)

 **Note :** The Maximum cable length from Voltage source to the drive terminals should not exceed 25 mtrs.

![](_page_24_Picture_580.jpeg)

![](_page_24_Picture_581.jpeg)

#### **4.11.9.** *Safety Relay Specification.*

The safety relay should be chosen so that at minimum it meets the safety standards in which the drive meets.

![](_page_24_Picture_582.jpeg)

#### **4.11.10.** *Enabling the "STO" Function*

The "STO" function is always enabled in the drive regardless of operating mode or parameter changes made by the user.

#### *4.11.10.1. Testing the "STO" Function*

Before commissioning the system the "STO" function should always be tested for correct operation, this should include the following tests:

- With the motor at standstill, and a stop command given to the drive *(as per the start source method selected in P1‐13)*:
	- O De-energise the "STO" inputs (Drive will display ""InHibit").
	- O Give a start command (as per the start source method selected in P1‐13) and check that the drive still displays "Inhibit" and that the operation is in line with the section 4.11.4
- o *4.11.4 and section* 4.11.5
- With the motor running normally (from the drive):
	- o De‐energise the "STO" inputs
		- o Check that the drive displays "InHibit" and that the motor stops *and* that the operation is in line with the section *and section*

#### *4.11.10.2. "STO" Function Maintenance.*

The "STO" function should be included within the control systems scheduled maintenance program so that the function is regularly tested for integrity (Minimum once per Year), furthermore the function should be integrity tested following any safety system modifications or maintenance work.

If drive fault messages are observed refer to section 11.1 for further guidance.

#### **4.12. Conecting a Brake Resistor**

VersiDrive i PRO units feature an internal brake transistor, fitted as standard for all frame Size 2 – 5 models, and optionally on larger frame sizes. The brake resistor should be connected to the DC+ and BR Terminals of the drive.

The brake transistor is enabled using P1‐05 (Refer to section 8.1 for further information).

Software protection against brake resistor overload is carried out within the drive. For correct protection

- $\bullet$  Set P1-14 = 201
- Enter the resistance of the brake resistor in P6‐19 (Ohms)
- Enter the power of the brake resistor in P6‐20 (kW)

# **5. Managing the Keypad**

The drive is configured and its operation monitored via the keypad and display.

# **5.1. Keypad Layout and Function**

![](_page_26_Picture_524.jpeg)

# **5.2. Changing Parameters**

![](_page_26_Picture_525.jpeg)

# **5.3. Advanced Keypad Operation Short Cuts**

![](_page_27_Picture_774.jpeg)

# **5.4. Drive Operating Displays**

![](_page_27_Picture_775.jpeg)

#### **5.5. Resetting Parameters to Factory Default Settings**

![](_page_28_Figure_2.jpeg)

#### **5.6. Terminal Control**

When delivered, the "VersiDrive i PRO" is in the factory default state, meaning that it is set to operate in terminal control mode and all parameters have the default values as indicated in section 6.

- Connect the drive to the supply, ensuring the correct voltage and fusing / circuit breaker protection see section 10.2.
- Connect the motor to the drive, ensuring the correct star/delta connection for the voltage rating ‐ see section 4.6.
- Apply the mains power to the drive, then enter the motor data from motor nameplate; P1-07 = motor rated voltage, P1-08 = motor rated current, P1‐09 = motor rated frequency.
- Connect the Drive Hardware Inhibit (STO) circuit as follows (see section 4.9 and 4.11 for further details)
	- o Link Terminal 1 to Terminals 12 (STO +)
	- o Link Terminal 9 to Terminal 13 (STO ‐)
- Connect a control switch between the control terminals 1 and 2 ensuring that the contact is open (drive disabled).
- Connect a potentiometer (1kΩ min to 10 kΩ max) between terminals 5 and 7, and the wiper to terminal 6.
- With the potentiometer set to zero, switch on the supply to the drive. The display will show  $5$  to  $P$ .
- Close the control switch, terminals 1‐2. The drive is now 'enabled' and the output frequency/speed are controlled by the potentiometer. The display shows zero speed in Hz (**H D.D**) with the potentiometer turned to minimum.
- Turn the potentiometer to maximum. The motor will accelerate to 50Hz, (60Hz for HP drives), the default value of P1‐01, under the control of the acceleration ramp time P1‐03.
- If the potentiometer is turned to minimum, the motor will decelerate to 0Hz, the default minimum speed set in P1‐02, under the control of the deceleration ramp P1‐04. The output speed can be adjusted anywhere between minimum and maximum speed using the potentiometer.
- To display motor current (Amps), briefly press the  $\left(\rightleftarrows\right)$  (Navigate) key. Enter  $Fnt$
- Press  $\leftarrow$  again to display the motor power. Enter
- Press  $\leftarrow$  again to return to speed display.
- To stop the motor, disable the drive by opening the control switch (terminals 1‐2).
- If the enable/disable switch is opened the drive will decelerate to stop at which time the display will show  $5$   $5\sigma P$ .

# **5.7. Keypad Control**

To allow the "VersiDrive i PRO" to be controlled from the keypad in a forward direction only, set P1-12 =1:

- Connect the drive to the supply, ensuring the correct voltage and fusing / circuit breaker protection see section 10.2.
- Connect the motor to the drive, ensuring the correct star/delta connection for the voltage rating ‐ see section 4.6.
- Apply the mains power to the drive, then enter the motor data from motor nameplate; P1‐07 = motor rated voltage, P1‐08 = motor rated current, P1‐09 = motor rated frequency.
- Connect the Drive Hardware Inhibit (STO) circuit as follows
	- o Link Terminal 1 to Terminals 12 (STO +)
		- o Link Terminal 9 to Terminal 13 (STO ‐)
- Connect a control switch between the control terminals 1 and 2 ensuring that the contact is open (drive disabled).
- Enable the drive by closing the switch between control terminals 1 & 2. The display will show  $5$  to  $P$ .
- Press the  $\vee$  key. The display shows **H 0.0**. I
- Press  $\Box$  to increase speed.
- The drive will run forward, increasing speed until  $\Box$  is released.
- Press  $\blacktriangleright$  to decrease speed. The drive will decrease speed until  $\blacktriangleright$  is released. The rate of deceleration is limited by the setting in P1‐04
- Press the  $\vee$  key. The drive will decelerate to rest at the rate set in P1-04.  $\overline{0}$
- The display will finally show  $5 \text{kg}^{\text{P}}$  at which point the drive is disabled
- To preset a target speed prior to enable, press the  $\vee$  key whilst the drive is stopped. The display will show the target speed, use  $\overline{0}$  $\overline{0}$

the  $\Box$   $\& \vee$  keys to adjust as required then press the  $\vee$  key to return the display to  $\mathsf{Stab}$ .

- Pressing the  $\vee$  key will start the drive accelerating to the target speed. I
- To allow the "VersiDrive i PRO" to be controlled from the keypad in a forward and reverse direction, set P1-12 =2:
- Operation is the same as when P1‐12=1 for start, stop and changing speed.
- Press the  $\vee$  key. The display changes to **H**  $\Box$ . I
- Press  $\Box$  to increase speed
- The drive will run forward, increasing speed until  $\Box$  is released. Acceleration is limited by the setting in P1-03. The maximum speed is the speed set in P1‐01.
- To reverse the direction of rotation of the motor, press the  $\vee$  key again. I

# **5.8. Operating in Sensorless Vector Speed Control Mode**

"VersiDrive i PRO" can be programmed by the user to operate in Sensorless Vector mode, which provides enhanced low speed torque, optimum motor speed regulation regardless of load and accurate control of the motor torque. In most applications, the default Voltage Vector control mode will provide adequate performance, however if Sensorless Vector operation is required, use the following procedure.

- Ensure advanced parameter access is enabled by setting P1‐14 = 101
- Enter the motor nameplate details into the relevant parameters as follows
	- o P1‐07 Motor Rated Voltage
		- o P1‐08 Motor Rated Current
		- o P1‐09 Motor Rated Frequency
		- o (Optional) P1‐10 Motor Rated Speed (Rpm)
		- o P4‐05 Motor Power Factor
- Select Sensorless Vector control mode by setting P4‐01 = 0
- Ensure that the motor is correctly connected to the drive
- Carry out a motor data Autotune by setting P4‐02 = 1

![](_page_29_Picture_38.jpeg)

The Autotune will begin immediately when P4-02 is set regardless of the status of the drive enable signal. Whilst the autotune procedure does not drive or spin the motor, the motor shaft may still turn slightly. It is not normally necessary to uncouple the load from the motor; however the user should ensure that no risk arises from the possible movement of the motor shaft. It is essential that the correct motor data is entered into the relevant drive parameters. Incorrect parameter settings can result **in poor or even dangerous performance.**

# **6. Parameters**

#### **6.1. Parameter Set Overview**

The VersiDrive i PRO Parameter set consists of 6 groups as follows:

- Group 0 Read Only Monitoring Parameters
- Group 1 Basic Configuration Parameters
- Group 2 Extended Parameters
- Group 3 PID Control Parameters
- Group 4 High Performance Motor Control Parameters
- Group 5 –Field Bus Parameters

When the VersiDrive i PRO drive is reset to factory defaults, or is in its factory supplied state, only Group 1 Parameters can be accessed. In order to allow access to parameters from the higher level groups, P1-14 must be set to the same value as P2-40 (Default setting = 101). With this setting, parameter groups 1 – 5 can be accessed, along with the first 38 parameters in Group 0.

# **6.2. Parameter Group 1 – Basic Parameters**

![](_page_30_Picture_1807.jpeg)

![](_page_31_Picture_707.jpeg)

# **7. Digital Input Functions**

# **7.1. Digital Input Configuration Parameter P1‐13**

![](_page_32_Picture_986.jpeg)

![](_page_33_Picture_1372.jpeg)

The "Selected Speed Reference" referred to in the above table is determined by the value set in P1‐12 (Control Mode) :

![](_page_33_Picture_1373.jpeg)

**Note**

1) To access P8‐11, set P1‐14 = 201

2) If a motor thermistor (PTC type only, or normally closed thermal switch contact) is to be connected, this must be selected in P2-33. Connect the thermistor between terminal 1 and terminal 10.

3) When P1‐12 = 0 and P 1‐13 = 10 or 20, the Motorised Pot / Keypad reference is automatically selected to be the Selected Speed Reference

# **8. Extended Parameters**

# **8.1. Parameter Group 2 ‐ Extended parameters**

![](_page_34_Picture_1886.jpeg)

![](_page_35_Picture_2003.jpeg)

![](_page_36_Picture_1877.jpeg)

![](_page_37_Picture_1393.jpeg)

# **8.2. Parameter Group 3 – PID Control**

![](_page_38_Picture_1580.jpeg)

# **8.3. Parameter Group 4 – High Performance Motor Control**

![](_page_39_Picture_2072.jpeg)

# **8.4. Parameter Group 5 – Communication Parameters**

![](_page_40_Picture_1815.jpeg)

# **8.5. Parameter Group 0 – Monitoring Parameters (Read Only)**

![](_page_41_Picture_1481.jpeg)

![](_page_42_Picture_1014.jpeg)

# **9. Serial communications**

#### **9.1. RS‐485 communications**

"VersiDrive i PRO" P2 has an RJ45 connector on the front of the control panel. This connector allows the user to set up a drive network via a wired connection. The connector contains two independent RS485 connections, one for PETER electronic's Versibus Protocol and one for Modbus RTU. Both connections can be used simultaneously.

The electrical signal arrangement of the RJ45 connector is shown as follows:

![](_page_43_Figure_5.jpeg)

The Versibus data link uses the same communication protocol as is used for IrDA communication. This is used for the Master / Slave function (refer to the "VersiDrive i PRO" Advanced User Guide for further information). Up to 62 slaves can be connected to one master drive.

The Modbus interface allows connection to a Modbus RTU network as described below.

#### **9.2. Modbus RTU Communications**

#### **9.2.1.** *Modbus Telegram Structure*

The "VersiDrive i PRO" supports Master / Slave Modbus RTU communications, using the 03 Read Holding Registers and 06 Write Single Holding Register commands. Many Master devices treat the first Register address as Register 0; therefore it may be necessary to convert the Register Numbers detail by subtracting 1 to obtain the correct Register address. The telegram structure is as follows:‐

![](_page_43_Picture_789.jpeg)

![](_page_43_Picture_790.jpeg)

#### **9.2.2.** *Modbus Control & Monitoring Registers*

The following is a list of accessible Modbus Registers available in the "VersiDrive i PRO".

- When Modbus RTU is configured as the Fieldbus option (P5-01 = 0, factory default setting), all of the listed registers can be accessed.
- Registers 1 and 2 can be used to control the drive providing that Modbus RTU is selected as the primary command source (P1-12 = 4)
	- Register 3 can be used to control the output torque level providing that
		- o The drive is operating in Vector Speed or Vector Torque motor control modes (P4‐01 = 1 or 2)
		- o The torque controller reference / limit is set for 'Fieldbus' (P4‐06 = 3)
- Register 4 can be used to control the acceleration and deceleration rate of the drive providing that Fieldbus Ramp Control is enabled  $(P5-08 = 1)$
- Registers 6 to 24 can be read regardless of the setting of P1‐12

![](_page_44_Picture_1762.jpeg)

#### **9.2.3.** *Modbus Parameter Access*

All User Adjustable parameters (Groups 1 to 5) are accessible by Modbus, except those that would directly affect the Modbus communications, e.g.

- P5‐01 Communication Protocol Select
	- P5‐02 Drive Fieldbus Address
	- P5‐03 Modbus RTU Baud Rate
	- P5‐04 Modbus RTU Data Format

All parameter values can be read from the drive and written to, depending on the operating mode of the drive – some parameters cannot be changed whilst the drive is enabled for example.

When accessing a drive parameter via Modbus, the Register number for the parameter is the same as the parameter number,

E.g. Parameter P1‐01 = Modbus Register 101.

Modbus RTU supports sixteen bit integer values, hence where a decimal point is used in the drive parameter, the register value will be multiplied by a factor of ten,

E.g. Read Value of P1‐01 = 500, therefore this is 50.0Hz.

For further details on communicating with "VersiDrive i PRO" using Modbus RTU, please refer to your local PETER electronic Sales Partner.

# **10.Technical Data**

#### **10.1. Environmental**

![](_page_45_Picture_1585.jpeg)

# **10.2. Input / Output Power and Current ratings**

The following tables provide the output current rating information for the various VersiDrive i PRO models. PETER electronic Drives always recommend that selection of the correct VersiDrive i PRO is based upon the motor full load *current* at the incoming supply voltage.

![](_page_45_Picture_1586.jpeg)

#### **Note**

• Ratings shown above apply to 40°C Ambient temperature. For derating information, refer to section 10.4

- The maximum motor cable length stated applies to using a shielded motor cable. When using an unshielded cable, the maximum cable length limit may be increased by 50%. When using the PETER electronic Drives recommended output choke, the maximum cable length may be increased by 100%
- The PWM output switching from any inverter when used with a long motor cable length can cause an increase in the voltage at the motor terminals, depending on the motor cable length and inductance. The rise time and peak voltage can affect the service life of the motor. PETER electronic Drives recommend using an output choke for motor cable lengths of 50m or more to ensure good motor service life
- For UL compliant installation, use Copper wire with a minimum insulation temperature rating of 70°C, UL Class CC or Class J Fuses

![](_page_45_Picture_1587.jpeg)

#### **200 ‐ 240 Volt (+ / ‐ 10%) 3 Phase Input, 3 Phase Output**

#### **Note**

Ratings shown above apply to 40°C Ambient temperature. For derating information, refer to section 10.4

 The maximum motor cable length stated applies to using a shielded motor cable. When using an unshielded cable, the maximum cable length limit may be increased by 50%. When using the PETER electronic Drives recommended output choke, the maximum cable length may be increased by 100%

 The PWM output switching from any inverter when used with a long motor cable length can cause an increase in the voltage at the motor terminals, depending on the motor cable length and inductance. The rise time and peak voltage can affect the service life of the motor. PETER electronic Drives recommend using an output choke for motor cable lengths of 50m or more to ensure good motor service life

For UL compliant installation, use Copper wire with a minimum insulation temperature rating of 70°C, UL Class CC or Class J Fuses

![](_page_46_Picture_1037.jpeg)

![](_page_46_Picture_1038.jpeg)

#### **Note**

Ratings shown above apply to 40°C Ambient temperature. For derating information, refer to section 10.4

 The maximum motor cable length stated applies to using a shielded motor cable. When using an unshielded cable, the maximum cable length limit may be increased by 50%. When using the PETER electronic Drives recommended output choke, the maximum cable length may be increased by 100%

Data values shown in *Italics* are provisional

The PWM output switching from any inverter when used with a long motor cable length can cause an increase in the voltage at the motor terminals, depending on the motor cable length and inductance. The rise time and peak voltage can affect the service life of the motor. PETER electronic Drives recommend using an output choke for motor cable lengths of 50m or more to ensure good motor service life

For UL compliant installation, use Copper wire with a minimum insulation temperature rating of 70°C, UL Class CC or Class J Fuses

#### **10.3. Additional Information for UL Approved Installations**

VersiDrive i PRO is designed to meet the UL requirements. In order to ensure full compliance, the following must be fully observed.

![](_page_47_Picture_855.jpeg)

- Where a motor thermistor is not fitted, or not utilised, Thermal Overload Memory Retention must be enabled by setting P4‐12 = 1
- Where a motor thermistor is fitted and connected to the drive, connection must be carried out according to the information shown in section 4.7.

#### **10.4. Derating Information**

Derating of the drive maximum continuous output current capacity is require when

- Operating at ambient temperature in excess of 40°C / 104°F
- Operating at Altitude in excess of 1000m/ 3281 ft
- Operation with Effective Switching Frequency higher than the minimum setting

The following derating factors should be applied when operating drives outside of these conditions

![](_page_48_Picture_832.jpeg)

#### **10.4.2.** *Derating for Altitude*

![](_page_48_Picture_833.jpeg)

#### **10.4.3.** *Derating for Swicthing Frequency*

![](_page_48_Picture_834.jpeg)

#### **10.4.4.** *Example of applying Derating Factors*

A 4kW, IP66 drive is to be used at an altitude of 2000 metres above sea level, with 12kHz switching frequency and 45°C ambient temperature. From the table above, we can see that the rated current of the drive is 9.5 Amps at 40°C,

Firstly, apply the swicthing frequency derating, 12kHz, 25% derating

9.5 Amps x 75% = 7.1 Amps

Now, apply the derating for higher ambient temperature, 2.5% per °C above 40°C = 5 x 2.5% = 12.5% 7.1 Amps x 87.5% = 6.2 Amps

Now apply the derating for altitude above 1000 metres, 1% per 100m above 1000m = 10 x 1% = 10%

7.9 Amps x 90% = 5.5 Amps continuous current available.

If the required motor current exceeds this level, it will be neccesary to either

Reduce the switching frequency selected

Use a higher power rated drive and repeat the calculation to ensure sufficient output current is available.

# **11.Troubleshooting**

# **11.1. Fault messages**

![](_page_49_Picture_1949.jpeg)

![](_page_50_Picture_1518.jpeg)

Telefon: +49(0)9189/4147-0 Telefax: +49(0)9189/4147-47 eMail: mail@peter-electronic.com

![](_page_51_Figure_1.jpeg)

![](_page_51_Picture_2.jpeg)

PETER electronic GmbH & Co. KG Bruckäcker 9 D-92348 Berg www.peter-electronic.com